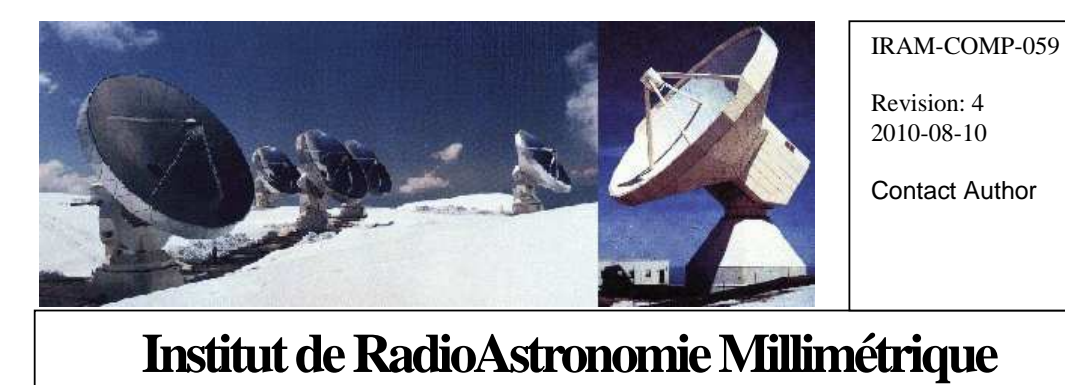

# 22GHz Receiver Control

*New version based on NTP* 

Owners Alain Perrigouard (perrigou@iram.fr) Francis Morel (morel@iram.fr) Sebastien Blanchet

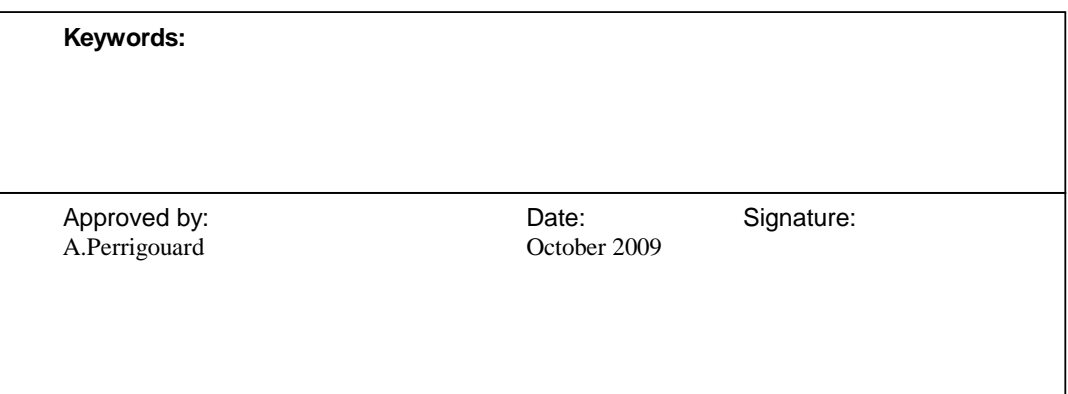

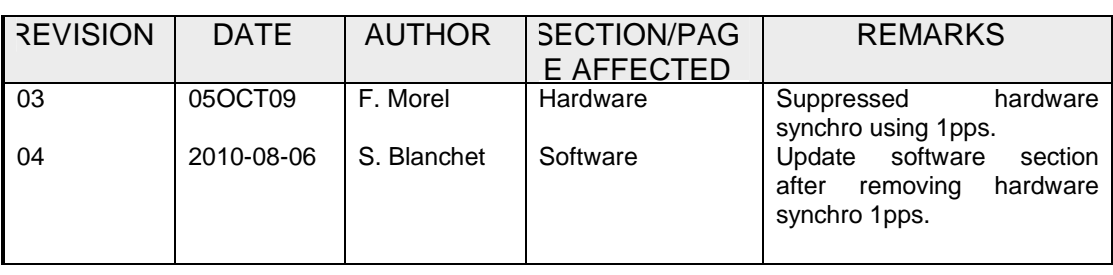

## **Change Record**

## **Content**

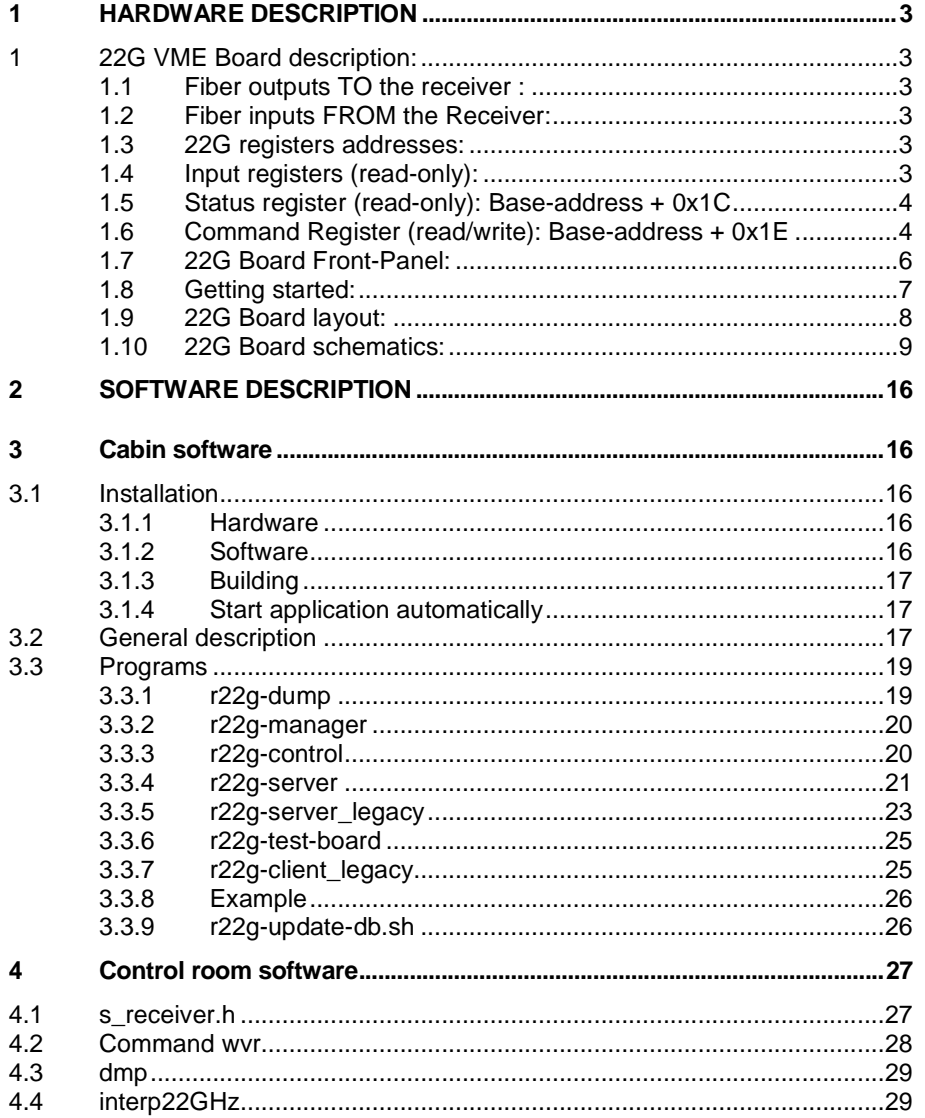

#### **1 HARDWARE DESCRIPTION**

#### **1 22G VME Board description:**

This board was specifically designed to control the 22G Receiver.

The board connects to the Receiver through 12 low-cost plastic fiber optics, in order to avoid interferences and ground loops.

The main parts of this board are 6 [31-bit + overflow] counters, used to integrate the V-to-F

outputs issued from the receiver. These counters are first registered and then cleared upon each "LATCH" command received from the VME bus. The blanking (lost each second) time is typically 180 nanoseconds.

The board was built using a FPGA Altera EPF10K30.

The VME BUS is used as a 16-bit wide bus (D16 norm). This implies that each readout of a 32-bit word needs 2 accesses on the VME Bus.

#### **1.1 Fiber outputs TO the receiver :**

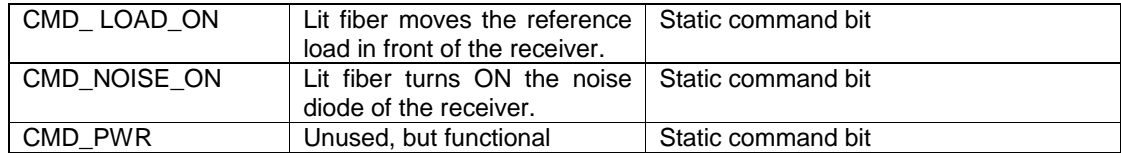

#### **1.2 Fiber inputs FROM the Receiver:**

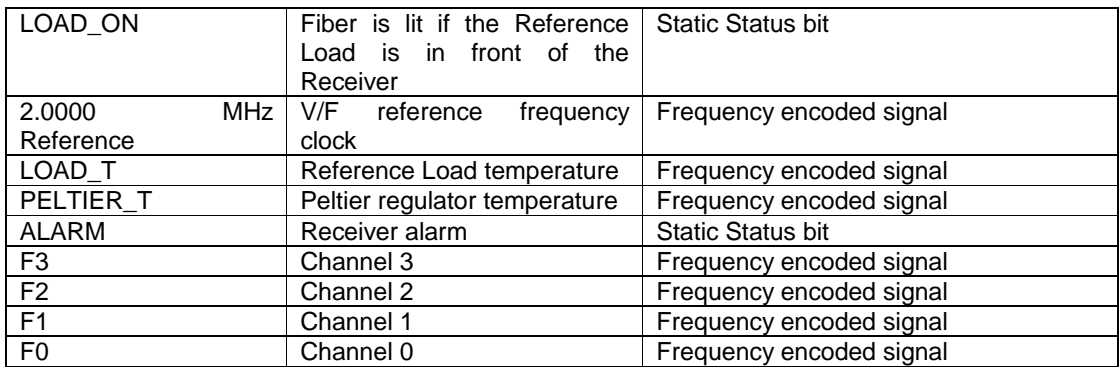

#### **1.3 22G registers addresses:**

All the registers are mapped in the A16/D16 VME I/O space => Address Modifier=29/2D. The board uses 128 word (even) addresses (XX00 to XXFE). The board Base-address bits [15-8] are selectable using 2 encoding wheels, **RC1 [A15-A12]**, and **RC2 [A11-A08]. The VME A16 address on Plateau de Bure of the 22G Board is 0x1000.** 

#### **1.4 Input registers (read-only):**

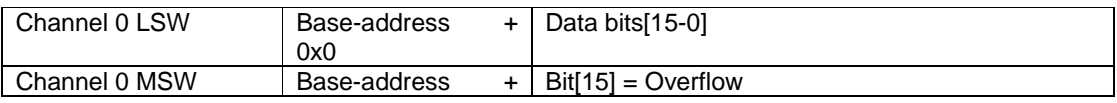

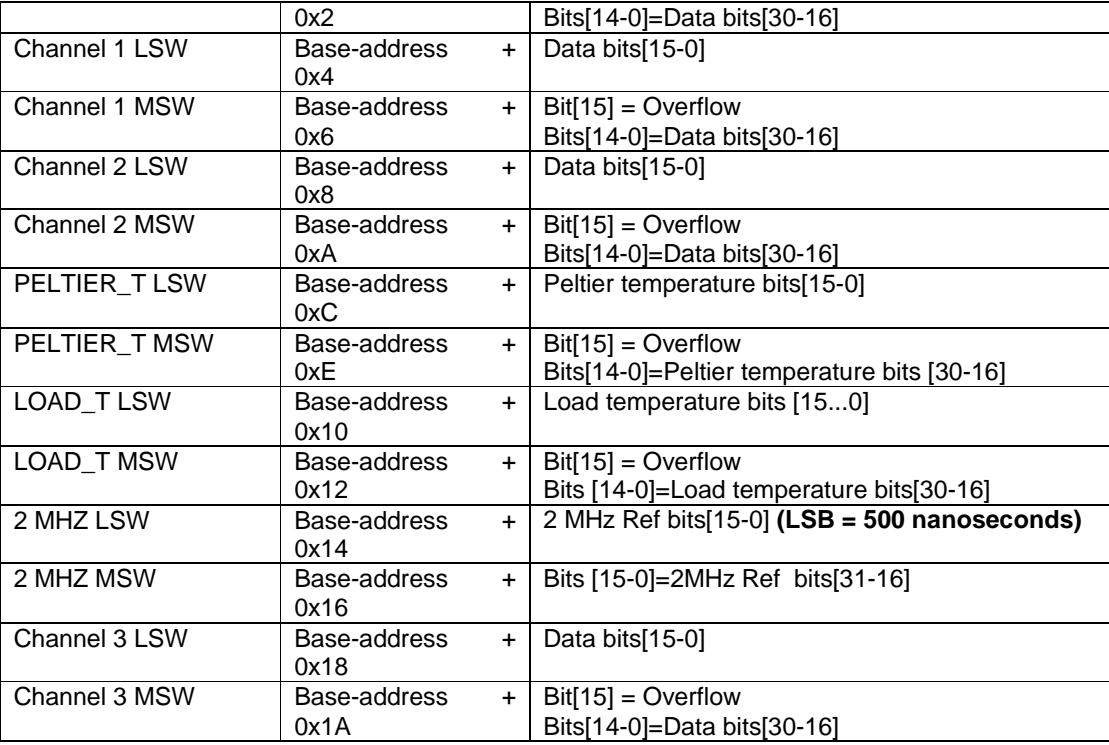

#### **1.5 Status register (read-only): Base-address + 0x1C**

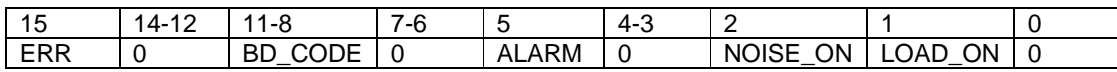

Description of the STS register bits :

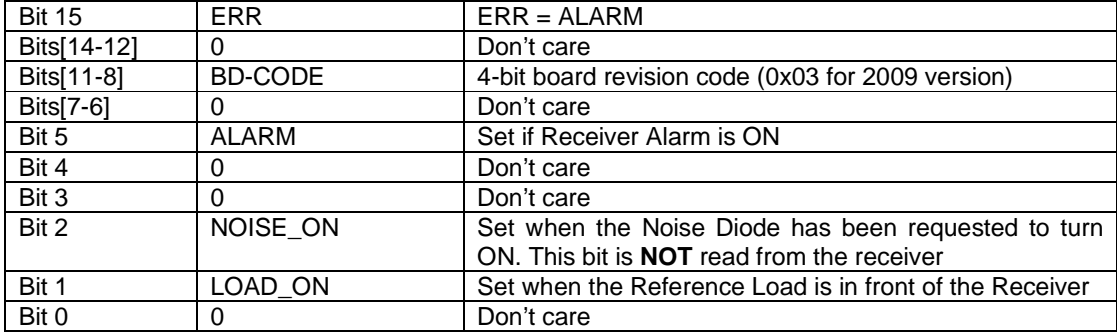

#### **1.6 Command Register (read/write): Base-address + 0x1E**

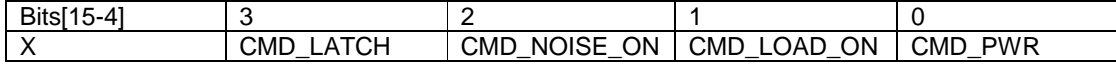

#### Description of the CMR bits :

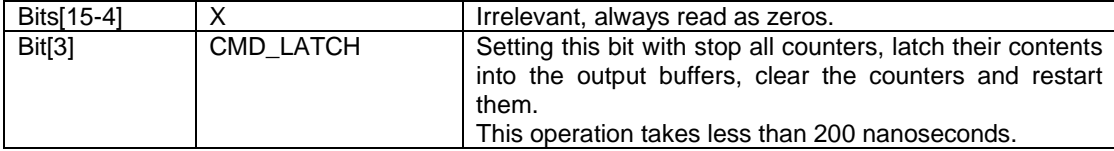

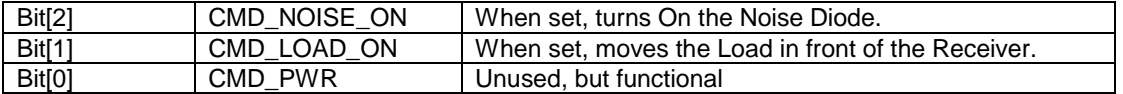

Data read from CMR will be the last value written into this register.

#### **1.7 22G Board Front-Panel:**

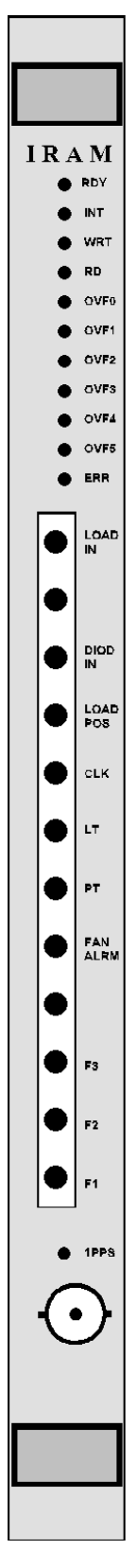

**Red LEDs are used for displaying ERROR conditions only.** 

#### **From top to bottom**:

#### **11 LEDs :**

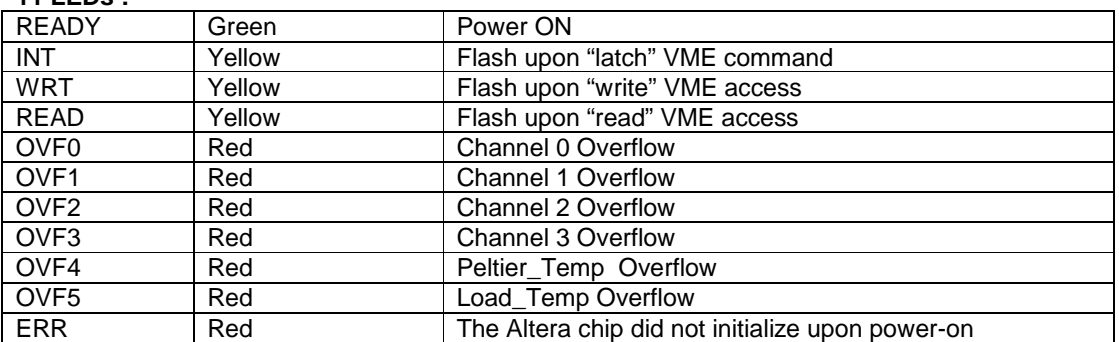

#### **N.B**: All leds "OVFx" will turn on if ALARM = 1.

#### **3 optical outputs** (see Command register)

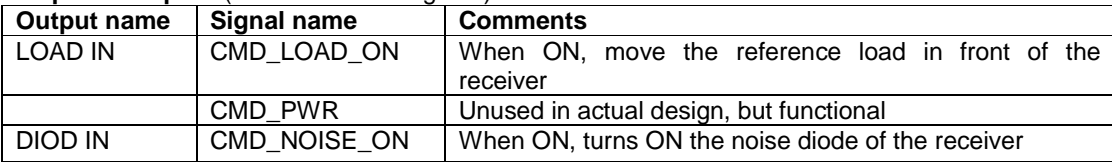

#### **9 optical inputs** (see Status register)

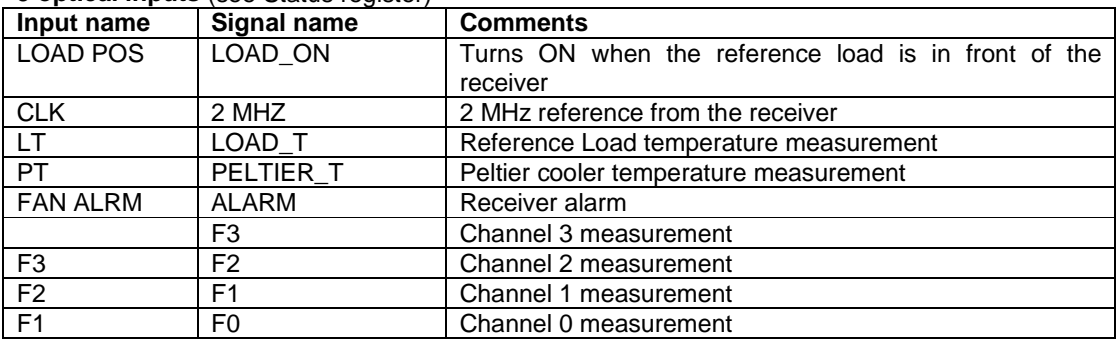

#### **1 yellow LED:**

"pps" pulse, unused in last design, always OFF.

#### **1 BNC connector:**

"TU01" input, unused in last design.

#### **1.8 Getting started:**

Select Base-Address [A15-A8] using RC1 and RC2. Insert the board into the VME crate. Connect the Receiver's fiber optics. Turn on the crate. The green LED "READY" should turn ON.

#### **1.9 22G Board layout:**

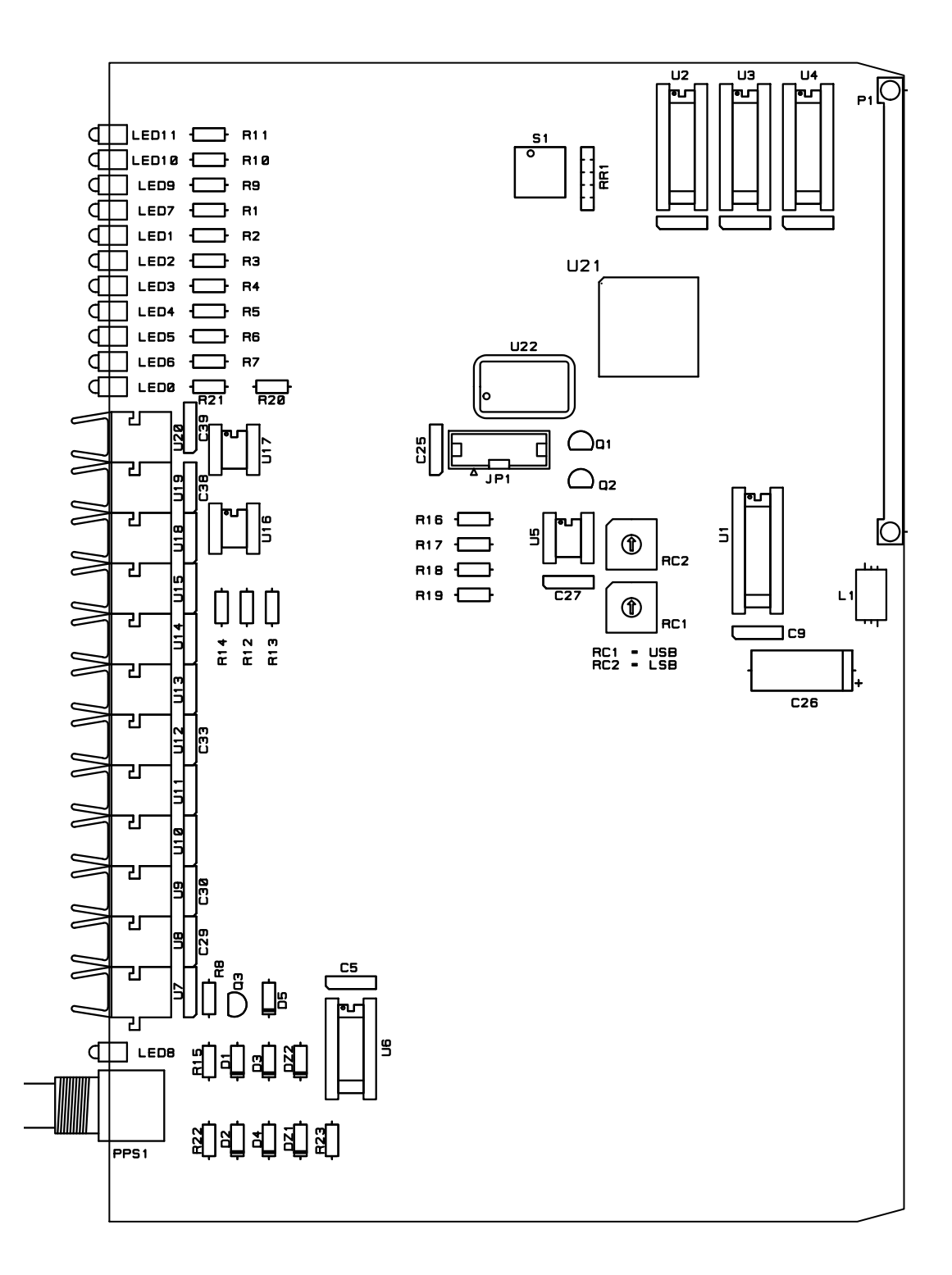

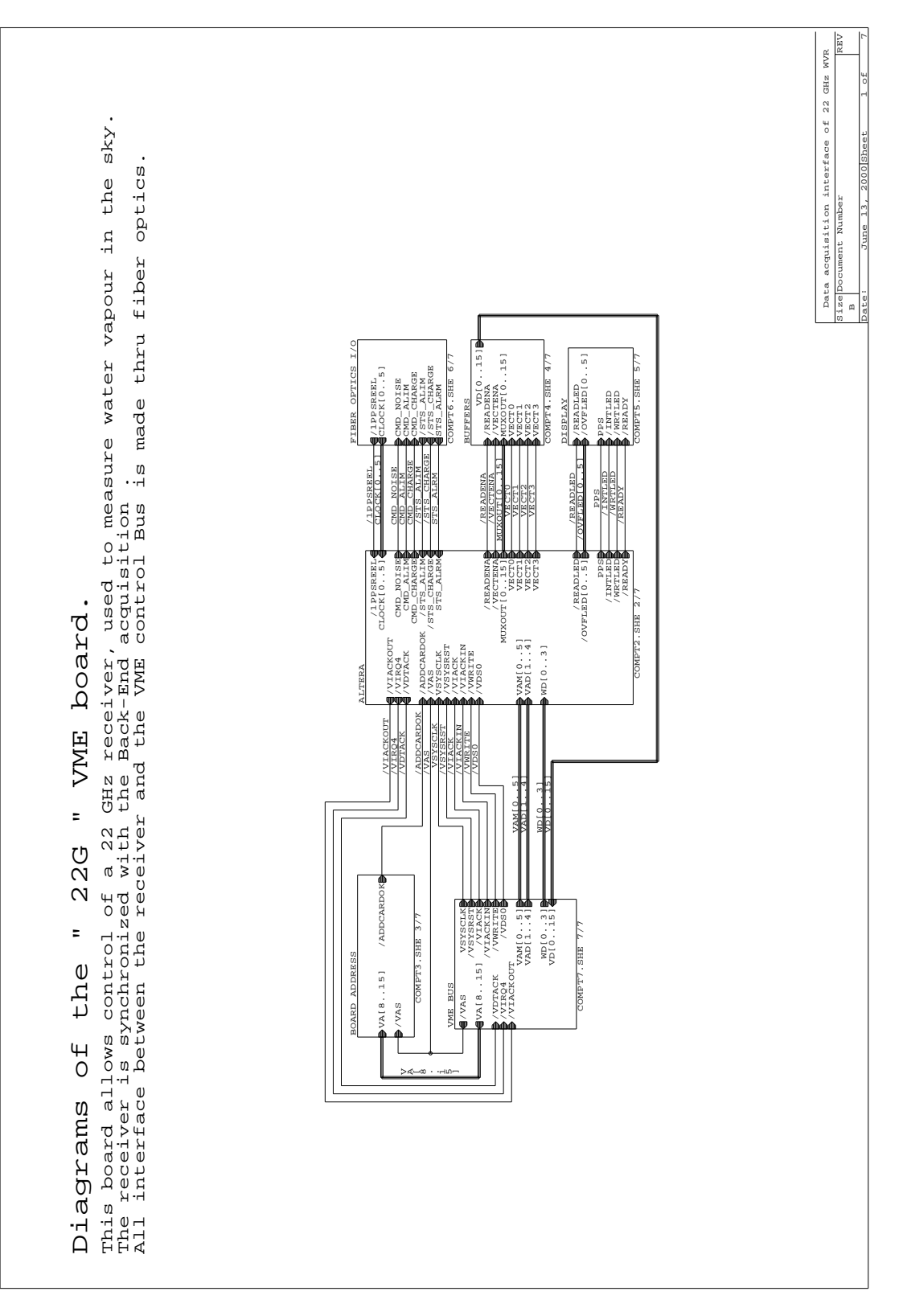

#### **1.10 22G Board schematics:**

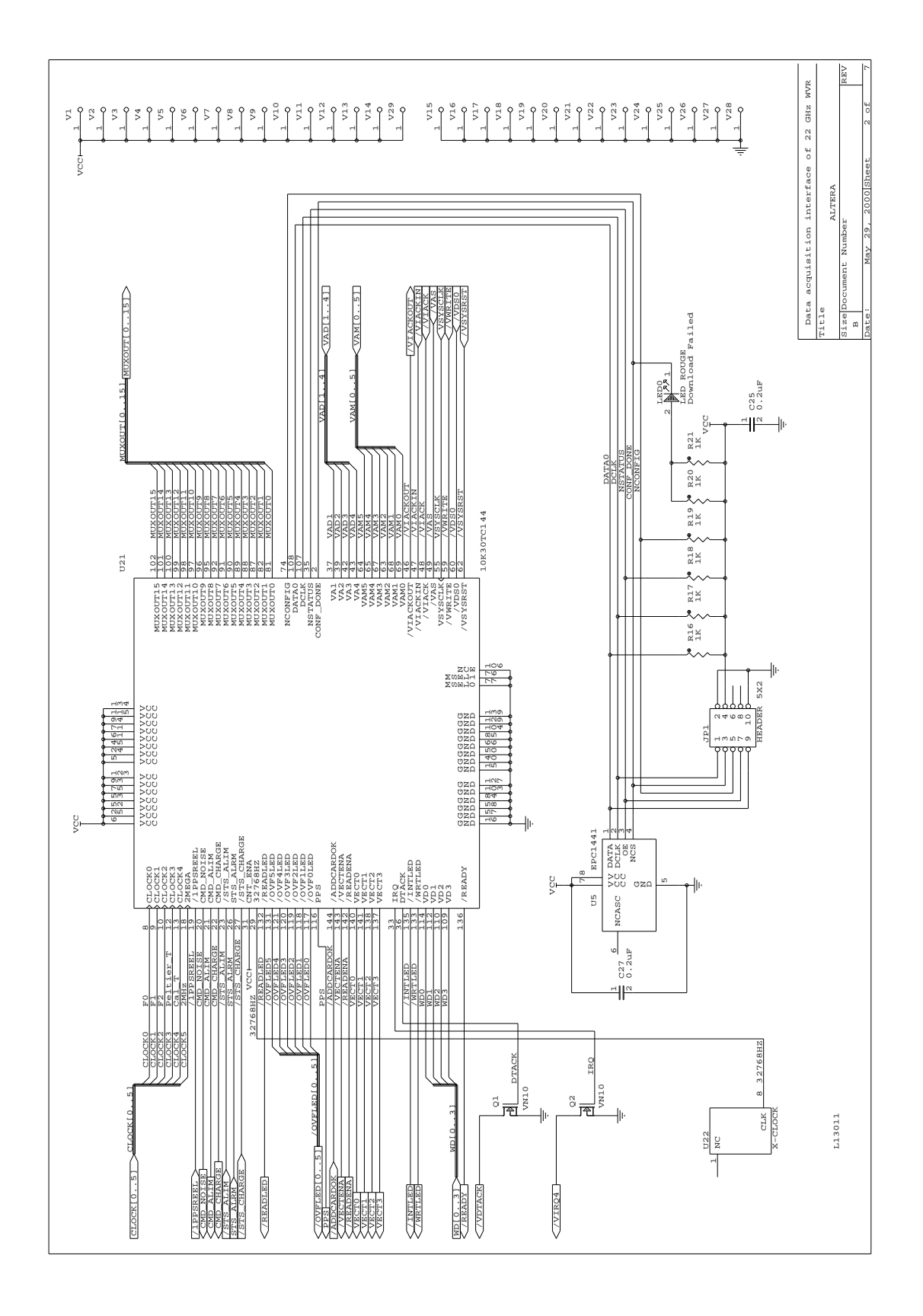

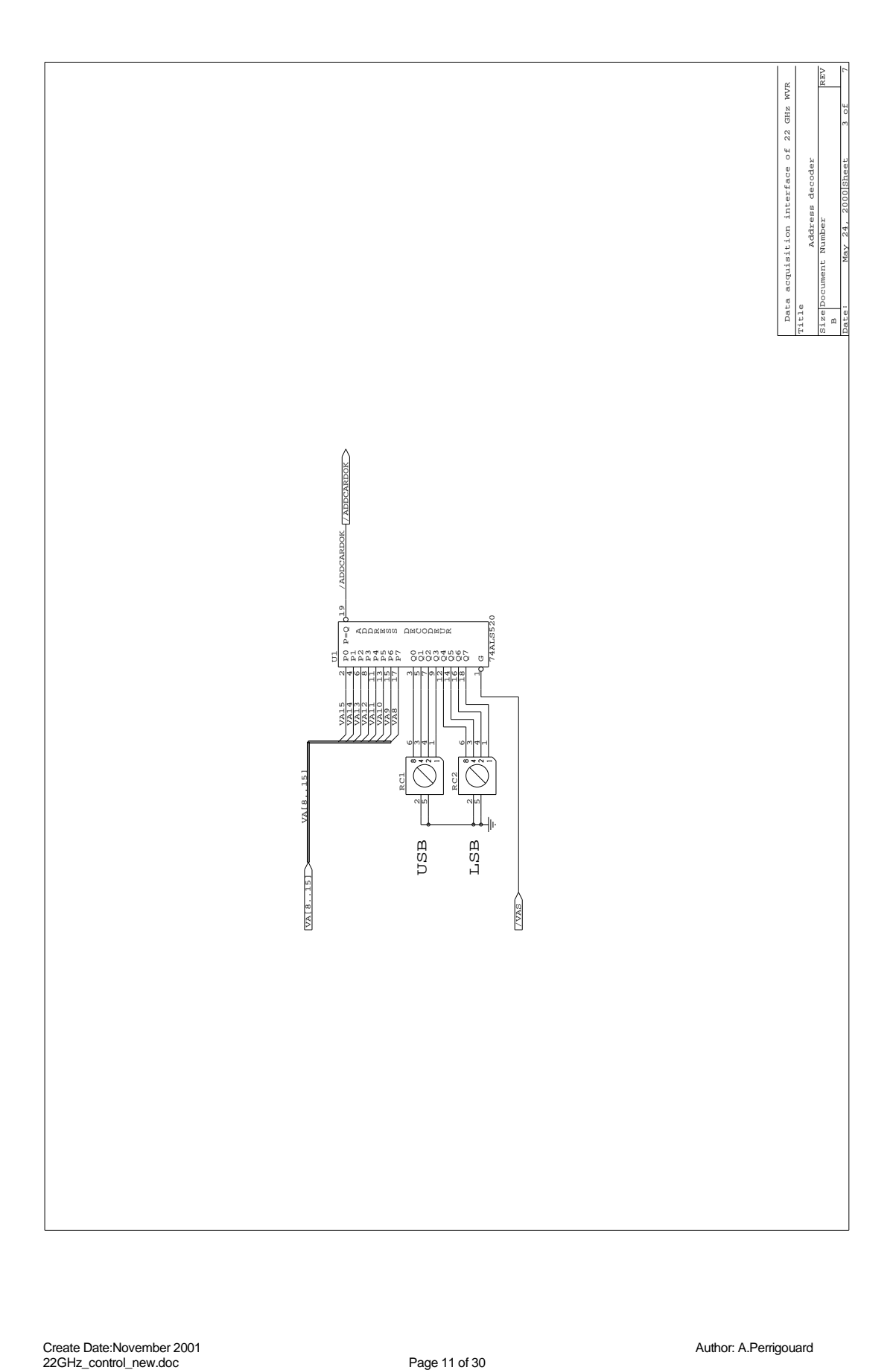

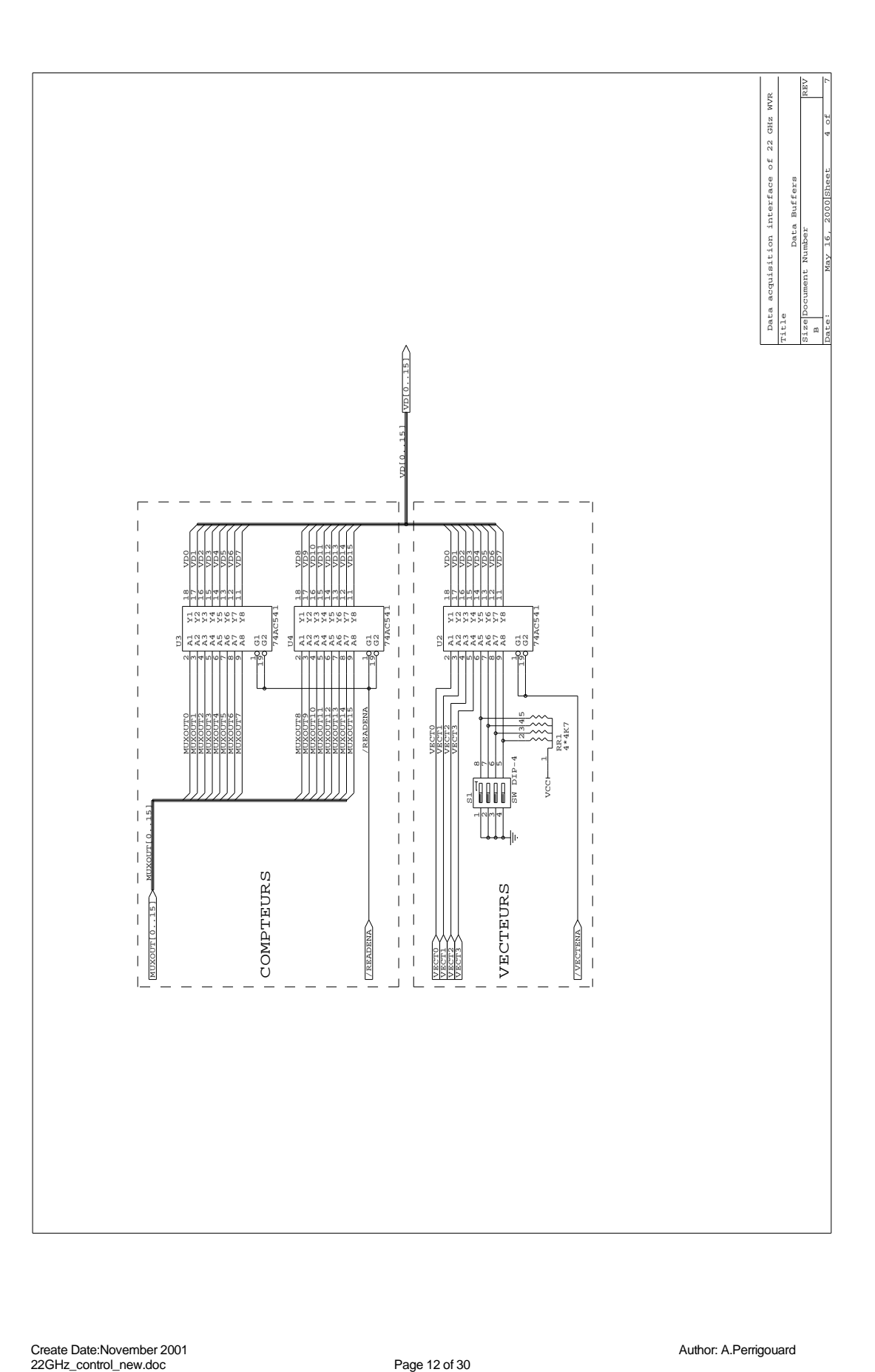

Create Date:November 2001 22GHz\_control\_new.doc details and the control\_new.doc details are control\_new.doc details and  $P$ age 12 of 30

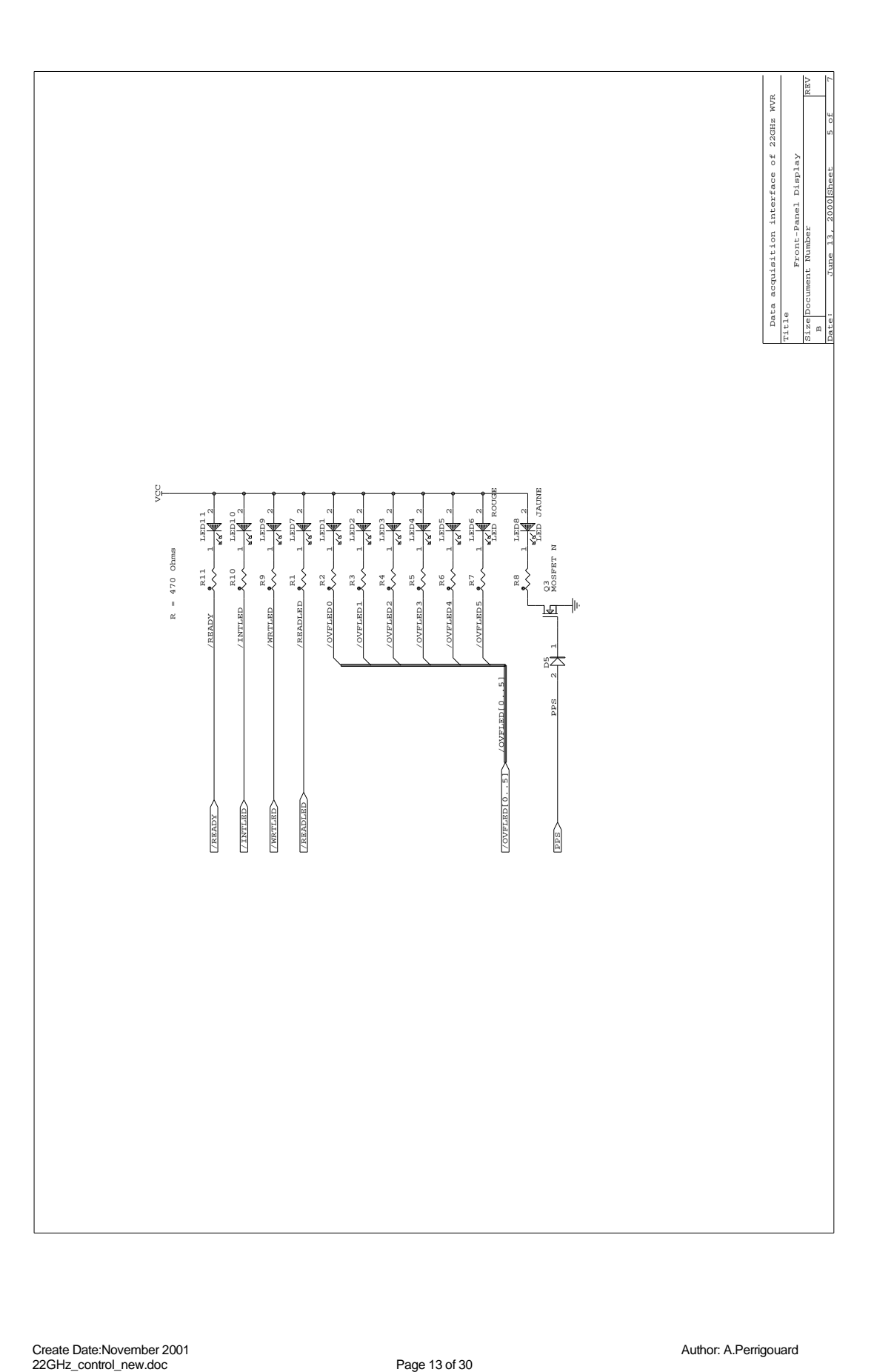

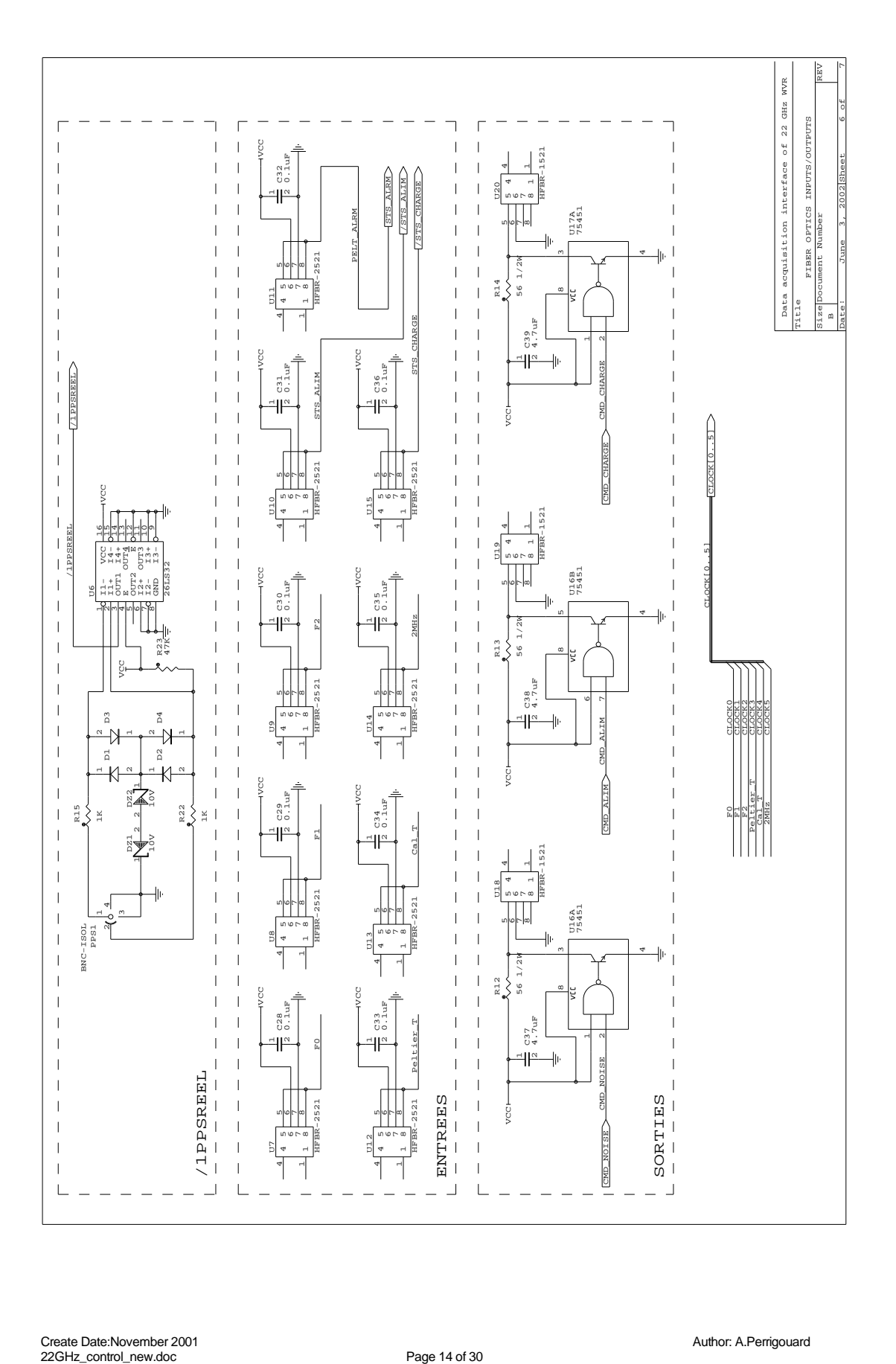

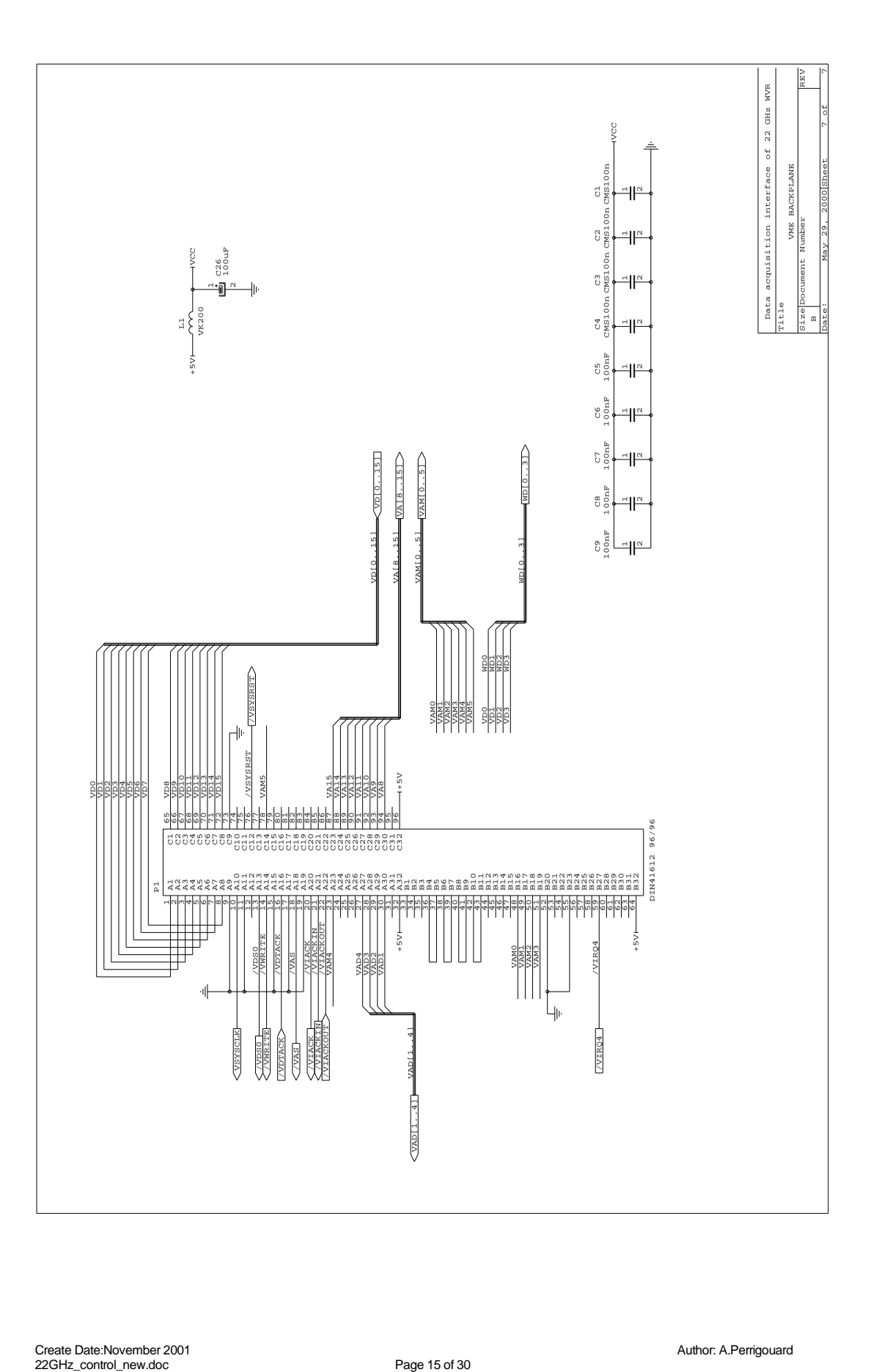

Create Date:November 2001 22GHz\_control\_new.doc details and the control\_new.doc details are control\_new.doc details and  $P$ age 15 of 30

#### **2 SOFTWARE DESCRIPTION**

The 22GHz receiver or water vapor radiometer control software is distributed between tasks running on VME processors and, commands and operations executed on the central computer bure1.

All receivers in each antenna receiver cabin are under control of a VME chassis equipped with a VMIC board running Linux as operating system. Those single board computers are named antX2, where X is the antenna number.

On bure1, a command **wvr** is provided to request calibration sequences. The low level function **write\_wvr()** passing the request to the periodic task **interp22GHz** connected to all available radiometers is also provided to be included in any operator front task (e.g. OBS).

The periodic task is driven by messages received every second from the VME real time processor named clock. First, the task connects to all VME processors ant\*2 having a radiometer under control and then, every second, collects blocks of data corresponding to the last 3 seconds and transfers eventually any new calibration sequence command.

#### **3 Cabin software**

This section explains the installation and the usage for the programs that run in the cabin.

#### **3.1 Installation**

#### **3.1.1 Hardware**

Required hardware

- 1. VMIC VMIVME 7700
	- 2. VME 22GHz board

#### **3.1.2 Software**

#### **Operating system**

The software has been tested only with Linux (i386) 2.6.15 with RTAI 3.5. Nevertheless, it should run on any recent Linux with RTAI.

#### **Mandatory software**

The following libraries are required to build the software

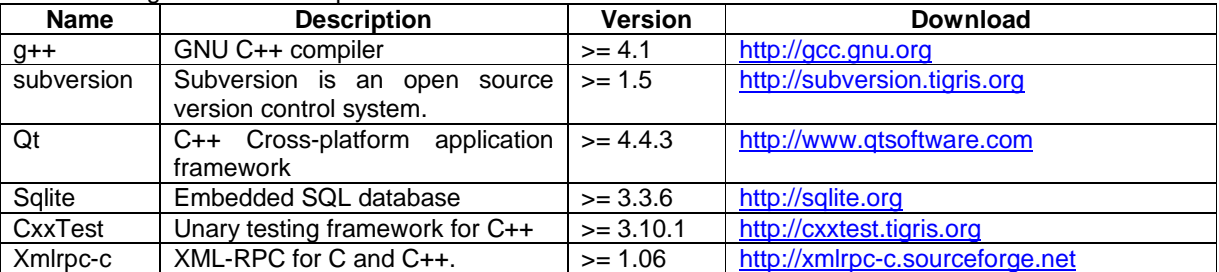

All these libraries are very common (except CxxTest), and you should find easily ready-to-install packages for your favorite Linux distribution.

#### **3.1.3 Building**

Extract the code from the repository

```
$ mkdir ~/develSVN 
$ cd ~/develSVN
```
**\$ svn co svn://svn.iram.fr/PdB/RT\_22GHz/trunk RT\_22GHz** 

Then use the Makefile to extract automatically the dependencies

**\$ cd RT\_22GHz \$ qmake \$ make get\_deps** 

Build everything

**\$ ./build.sh** 

Optional, you can build the API documentation. The documentation will be created in the doxydoc subdirectory.

**\$ make doc** 

To install the programs and their default settings in /home/introot/r22g Note: the shared libraries are installed in /home/introot/lib

**\$ su -c "./install.sh all"** 

#### **Warning:**

Normally, you need not to change the default settings, but if you wish to update only the software **without reinstalling the default settings**, use

**\$ make -f Makefile.install programs** 

Nevertheless it is safer to backup /home/introot/r22g and /home/introot/lib first, so you can restore the original installation in case of errors.

**\$ tar cvfz ~/r22g-backup-`date --iso`.tar.gz /home/introot/{r22g,lib}** 

#### **3.1.4 Start application automatically**

Add /home/introot/r22g/bin/r22g-manager to /etc/rc.local to start the control software at startup.

#### **3.2 General description**

The previous control software uses a physical time bus with 1 pulse per second (1 pps) that generates a VME interrupt. Unfortunately, the electrical signal of the time bus becomes noisy with long distances. Therefore, an alternative solution must be found.

Therefore a software time bus (NTP) has replaced the physical time bus.

NTP (Network Time Protocol) is a protocol, designed to synchronize the clocks of computers over a network. It is an Internet standard protocol, widely used around the world.

Then the controlling software is written as a real-time application that synchronized itself on NTP via the local clock.

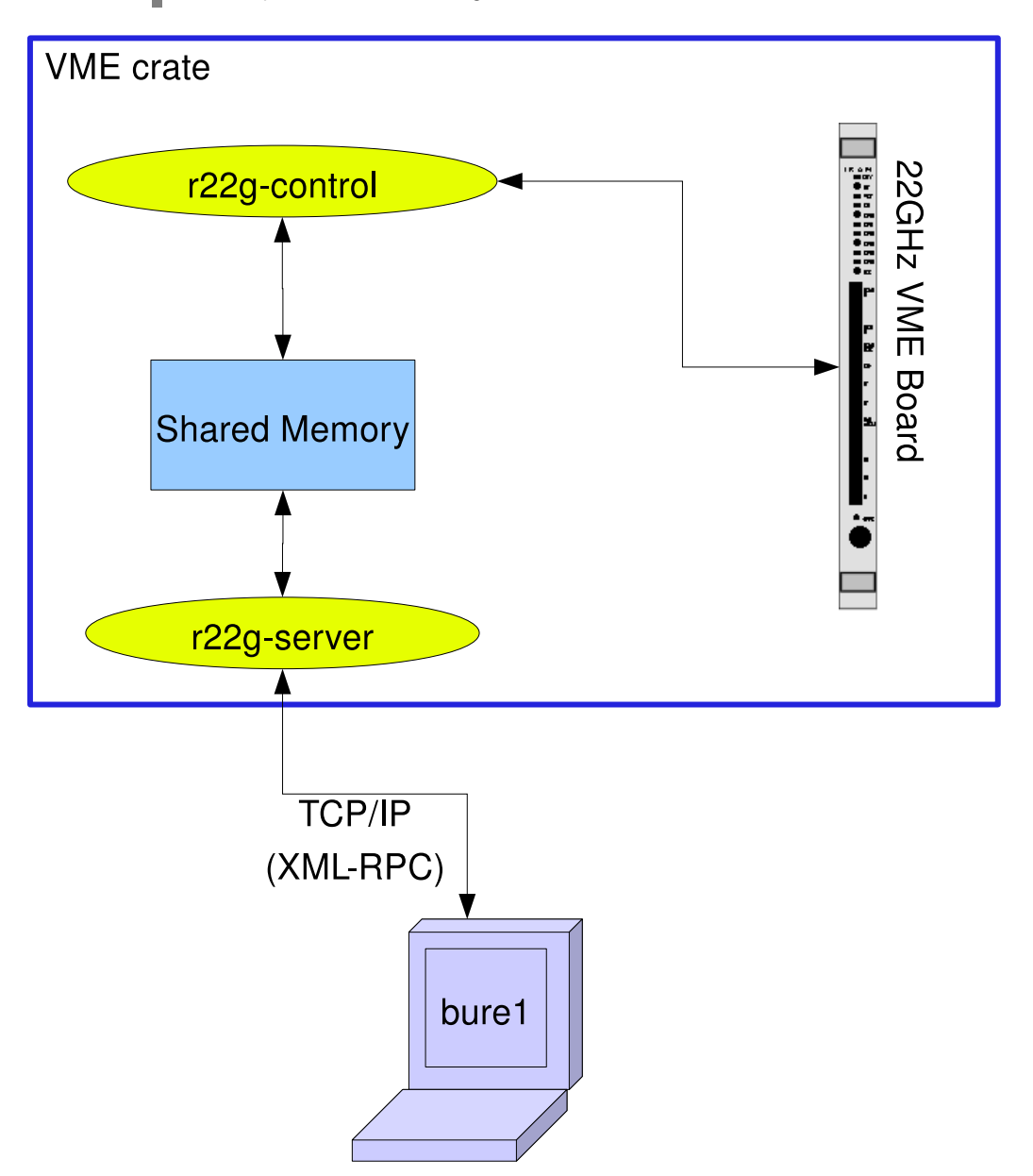

For the real-time application, we choose RTAI (Real Time Application Interface), it is a real-time engine for Linux

In each antenna cabin, **r22g-control** drives the 22GHz VME board and **r22g-server** handles the network requests from bure1.

Both applications communicate through a shared memory (/dev/shm/rt\_22GHz.shm)

Note: in fact **r22g-server\_legacy** replaces **r22g-server**. See details later in this document.

#### **3.3 Programs**

#### **3.3.1 r22g-dump**

**r22g-dump** print the shared memory. The shared memory named is: /dev/shm/rt\_22GHz.shm The shared memory type is: R22G\_Common\_t, defined in file libs/RT\_Types.h

#### **3.3.1.1 Syntax**

**\$ r22g-dump –h 22GHz Shared memory Dumper Dump the 22GHz shared memory Usage: r22g-dump [options] Options: -v Display version information -h, -? Display help** 

#### **3.3.1.2 Example**

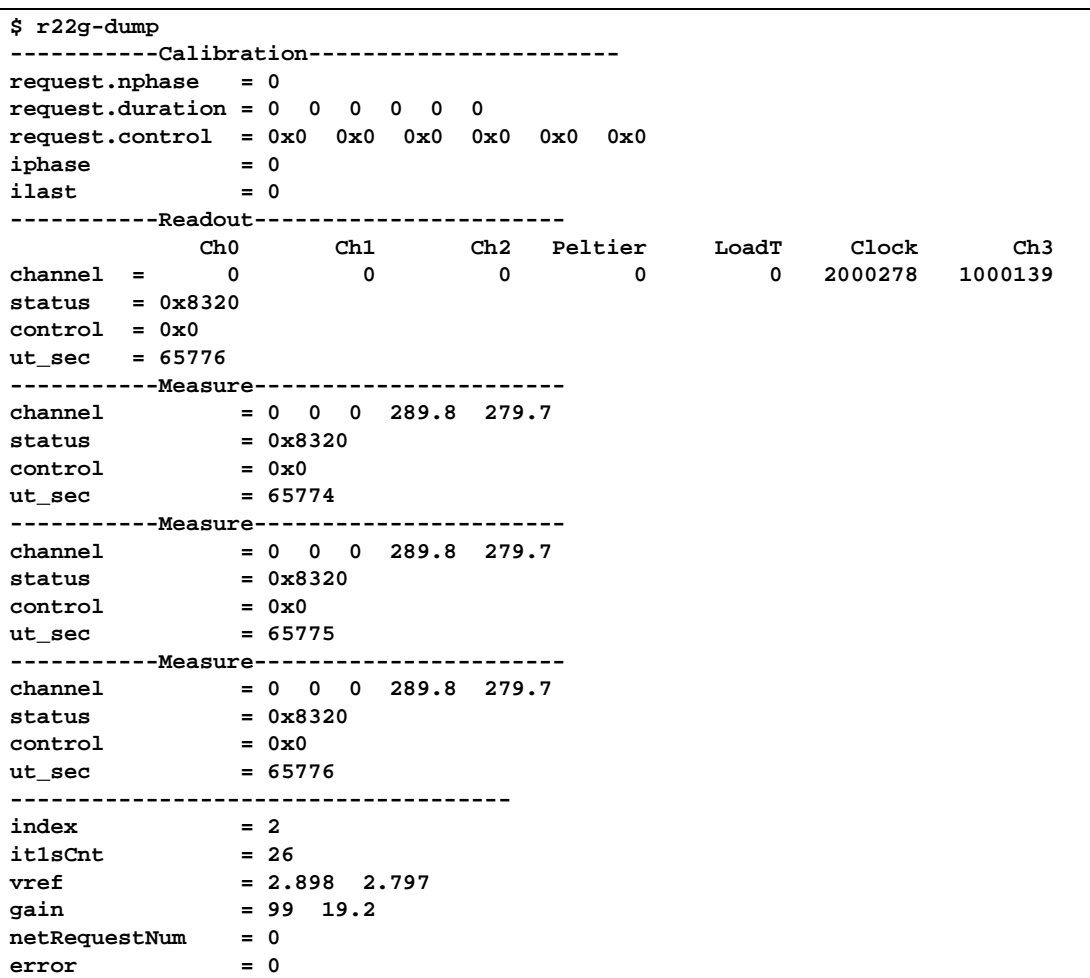

#### **3.3.2 r22g-manager**

**r22g-manager** is the supervisor program that:

- Load real time modules
- Execute r22g-control and r22g-server\_legacy

Features:

- Protection against concurrent executions: the program checks and insures that only one instance of r22g-manager is running.
- Autocleaning: subprocesses and modules are cleaned when exiting.
- Signals are caught to insure that cleaning is always done.

If you try run simultaneously two instances of r22g-manager, the  $2^{nd}$  instance detects the 1<sup>st</sup> one and kills it before starting.

#### **3.3.2.1 Syntax**

```
$ r22g-manager -h 
R22G Manager 
Start all required programs to operate the 22GHz board. 
Safely clean the system when exiting: 
   - 22Ghz programs are stopped. 
   - RTAI modules are unloaded. 
   - Signals are caught to insure that cleaning is always done. 
Usage: r22g-manager [options] 
Options: 
  -v Display version information 
  -h, -? Display help 
  -c=arg Pass 'arg' to r22g-control. Can be use several times. 
  -s=arg Pass 'arg' to r22g-server_legacy. Can be use several times. 
Example: 
   - Display r22g-control and r22g-server_legacy help: 
        r22g-manager -c=-h -s=-h
```
#### **3.3.3 r22g-logger**

r22g-logger monitor the 22GHz shared memory

#### **3.3.3.1 Syntax**

```
$ ./r22g-logger -h 
R22G Logger - Logger 
Log receiver 22GHz value (read in the shared memory) 
Usage: r22g-logger [options] 
Options: 
  -o=outputFileName Output filename (if missing use stdout) 
  -v Display version information 
  -h, -? Display help
```
#### **3.3.3.2 Example**

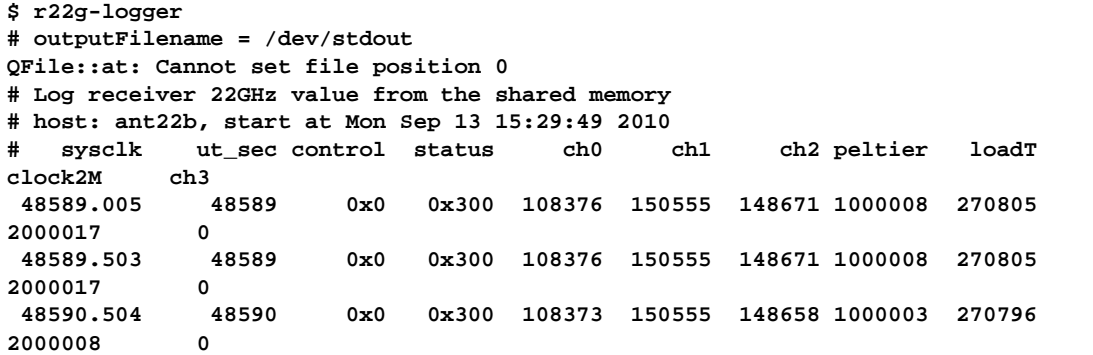

#### **3.3.4 r22g-control**

**r22g-control** drives the 22GHz VME board. It is a RTAI-LXRT program. LXRT is an extension on RTAI to run hard realtime programs in userspace (as opposed to kernel space)

Each second, **r22g-control** reads the 22GHz VME counters and store them in a shared memory. Then it sleeps until the next second.

So the main routine looks like

```
forever {
```
**}** 

```
 latch_vme_counters(); 
 store_counters_in_shared_memory(); 
 apply_calibration_next_state(); 
 sleep_until_the_next_second();
```
#### **3.3.4.1 Syntax**

```
$ r22g-control -h 
22GHz Control Sofware 
Control the 22GHz board 
Read the 22GHz board every second 
Usage: r22g-control [options] 
Options: 
   -v Display version information 
   -h, -? Display help
```
#### **3.3.5 r22g-server**

**r22g-server** is a XML-RPC server to remotely control the 22GHz receiver.

What is XML RPC ? XML-RPC is a remote procedure call protocol that uses XML to encode its calls and HTTP as a transport mechanism. This protocol is very simple to use, and can be used from any programming language (many opensource libraries are available)

For an quick introduction to XML RPC see http://en.wikipedia.org/wiki/XML-RPC

**r22g-server** for XML-RPC calls on http://localhost:1089/RPC2

Note: The path /RPC2 is the default path for a XML-RPC server. Therefore, it can be sometimes omitted (it depends on the implementation library) This server supports:

- introspection http://xmlrpc-c.sourceforge.net/introspection.html
- multicalls

#### **3.3.5.1 Syntax**

```
$ r22g-server -h 
R22G Server - XML-RPC Server 
Listen on port 1089 
Usage: r22g-server [options] 
Options: 
  -v Display version information 
  -h, -? Display help
```
#### **3.3.5.2 API description**

Since the XML-RPC server support introspection, we can retrieve the API with a simple program

```
$ cd develSVN.net/RT_22GHz/scripts/xmlrpc/ 
[blanchet@gre-vmic4 xmlrpc]$ ./ListMethods.py 
# Connect to http://localhost:1089 
r22g.getData 
r22g.setCalibration 
system.listMethods 
system.methodHelp 
system.methodSignature 
system.multicall 
system.shutdown
```

```
$ ./Introspection.py 
# Connect to http://localhost:1089 
---------------------------------------------------------------------- 
Name : r22g.getData( ) 
Return Type: struct 
Description: Returns the 22GHz receiver data 
---------------------------------------------------------------------- 
Name : r22g.setCalibration( int, array, array ) 
Return Type: int 
Description: Set Calibration. 
Return code: 
    - 0 : OK 
     - 1 : Error 
Syntax: setCalibration( int nphase, array durationList, array controlList ) 
     - nphase is the number of calibration phase between 1 and 6 
     - durationList is an array of integers. Each array item is a phase duration 
in second 
     - controlList is an array of integers. Each array item is the control word 
to apply during the calibration phase 
---------------------------------------------------------------------- 
Name : system.listMethods( ) 
Return Type: array 
Description: Return an array of all available XML-RPC methods on this server. 
---------------------------------------------------------------------- 
Name : system.methodHelp( string )
```

```
Return Type: string 
Description: Given the name of a method, return a help string. 
---------------------------------------------------------------------- 
Name : system.methodSignature( string ) 
Return Type: array 
Description: Given the name of a method, return an array of legal signatures. 
Each signature is an array of strings. The first item of each signature is the 
return type, and any others items are parameter types. 
 ---------------------------------------------------------------------- 
Name : system.multicall( array ) 
Return Type: array 
Description: Process an array of calls, and return an array of results. Calls 
should be structs of the form {'methodName': string, 'params': array}. Each 
result will either be a single-item array containg the result value, or a 
struct of the form {'faultCode': int, 'faultString': string}. This is useful 
when you need to make lots of small calls without lots of round trips. 
      ---------------------------------------------------------------------- 
Name : system.shutdown( string ) 
Return Type: int 
Description: Shut down the server. Return code is always zero. 
----------------------------------------------------------------------
```
#### **3.3.6 r22g-server\_legacy**

**r22g-server\_legacy** provides the same functionality than **r22g-server**, but it uses the former binary protocol. This program is needed until all the clients are rewritten to use the XML-RPC protocol.

The program listens on port tcp/1051. This server is multi-threaded, so it supports several connections simultaneously.

#### **3.3.6.1 Syntax**

```
R22G Legacy Server 
22GHz TCP server 
Usage: r22g-server_legacy [options] 
Options: 
  -v Display version information 
  -h, -? Display help
```
#### **3.3.6.2 Protocol description**

The binary protocol is complex, so this is a precise description. Warning: The data must be sent in the network order (i.e. the most significant byte before)

```
To get data:
```
The client sends to the server a RequestGet\_t structure with calibrationSize =  $0$ 

```
typedef struct { 
    int32_t calibrationSize; 
 } RequestGet_t;
```
The server replies an AnswerMeasure\_t structure.

```
#define Measure_Channel_MaxIndex 5 
/** Data sent back to the observatory's main computer */ 
typedef struct { 
    /** Normalized channels to transfer */ 
    float channel[Measure_Channel_MaxIndex]; 
    /** status register */ 
   uint16_t status; 
    /** control register */ 
   uint16_t control; 
    /** number of elapsed time since 00h00 UTC 
     * 0 <= ut_sec < NUMBER_OF_SECONDS_IN_24_HOURS */ 
    uint32_t ut_sec; 
} Measure_t; 
#define ARCHIVE_MAX_MEASURE_NUMBER 3 
typedef struct { 
    Measure_t measure[ARCHIVE_MAX_MEASURE_NUMBER]; 
} AnswerMeasure_t;
```
So, the client retrieves the measures for the last 3 seconds. The measure are chronologically sorted (the oldest before).

#### **To send a calibration sequence**

The client sends to the server a  $RequestCalibrate_t$  structure with calibration $Size =$ 26

**#define MAX\_PHASE\_NUM 6** 

```
typedef struct { 
   /** number of phase 0 < nphase <= MAX PHASE NUM */ uint16_t nphase; 
    /** phase duration in second */ 
    uint16_t duration[MAX_PHASE_NUM]; 
    /** control register to apply */ 
    uint16_t control[MAX_PHASE_NUM]; 
} CalibrationRequest_t; 
typedef struct { 
    /** @brief always equal to sizeof(calibration) */ 
    int32_t calibrationSize; 
    CalibrationRequest_t calibration; 
} RequestCalibrate_t;
```
There are up to 6 phases in a calibration sequence block. The number of phases is **nphase**. **duration[]** and **control[]** indicate the duration and the type of each phase.

The accepted values for control register are:

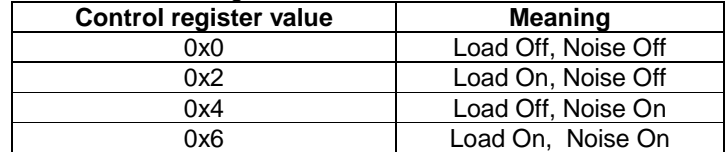

The server replies an AnswerMeasure\_t structure. (See the get data case below)

The calibration sequence begins at the next second pulse.

#### **3.3.7 r22g-test-board**

**r22g-test-board** is a graphical program to set/read the 22GHz board registers. It can be use to test the board or to watch that happen when other programs run.

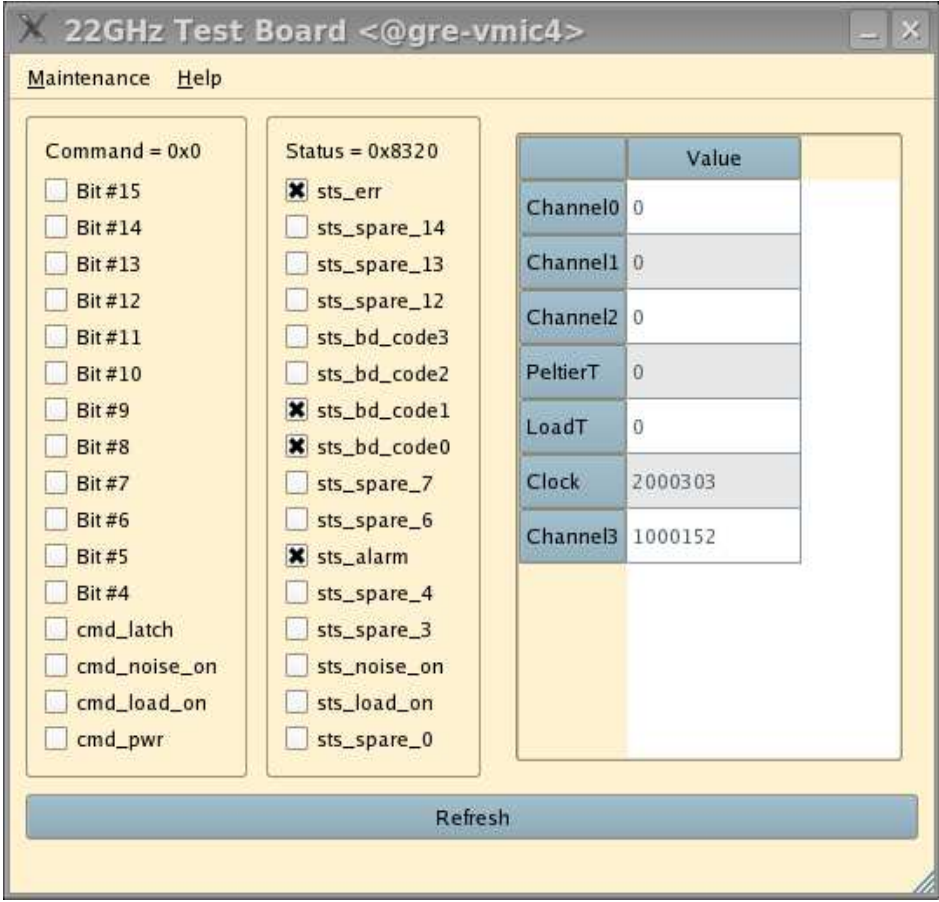

#### **3.3.8 r22g-client\_legacy**

**r22g-client\_legacy** is the test program for **r22g-server\_legacy**.

#### **3.3.8.1 Syntax**

```
r22g-client_legacy -h 
R22G Client Legacy - Client Legacy 
Test the legacy server for the 22GHz receiver 
Usage: r22g-client_legacy [options] 
Options: 
  -s=serverName Server hostname. Default = localhost 
                   Number of calibration phase
  -d=d1,d2,d3 Duration of each calibration phase in seconds 
  -c=c1,c2,c3 Control word for each calibration phase in seconds 
  -m Monitor calibration sequence 
  -p Print the answer details
```

```
 -v Display version information 
  -h, -? Display help 
Example: 
        r22g-client_legacy -n=2 -d=1,2 -c=4,2 -m 
The program accepts deliberately invalid arguments to test the server program 
robustness 
Return code: 
        - 0: OK 
        - 1: An error has happened
```
#### **3.3.9 Example**

```
$ r22g-client_legacy -n=2 -d=1,2 -c=4,2 -m 
serverName = localhost 
nphase = 2 
durationList = 1,2,0,0,0,0 
controlList = 0x4,0x2,0x0,0x0,0x0,0x0 
ut_sec = 53747.951 
calibrationSize = 26 ; nphase = 2 ; duration = 1,2,0,0,0,0 ; control = 
0x4,0x2,0x0,0x0,0x0,0x0 
[ ut_sec = 53747 ; control = 0x0 ] 
[ ut_sec = 53748 ; control = 0x0 ] 
[ ut_sec = 53749 ; control = 0x4 ] 
[ ut_sec = 53750 ; control = 0x2 ] 
[ ut_sec = 53751 ; control = 0x2 ] 
[ ut_sec = 53752 ; control = 0x0 ] 
[ ut_sec = 53753 ; control = 0x0 ]
```
On this example, we can see that the calibration sequence runs as expected:

- request is sent at 537473.95
- control word 0x4 is applied from 53748 to 53749 (1 sec)
- control word 0x2 is applied from 53749 to 53751 (2 secs)

#### **3.3.10 r22g-update-db.sh**

This program must be run after modifying settings in /home/introot/r22g/data Typically, if you modify the *vref* and gain values for Peltier and Load Temperature in /home/introot/r22g/data/config.sql, then you have to run this program to apply the modifications.

Note: If you modify any setting, please send an email to program author to save your modification in the source code repository. Otherwise your modification may be overwritten when the software is reinstalled.

#### **3.3.10.1 Syntax**

**r22g-update-db.sh** 

#### **3.3.10.2 Example**

```
$ r22g-update-db.sh 
     cd /home/introot/r22g/data 
     rm -f r22g.db 
# Update r22g.db ... 
     sqlite3 r22g.db < ./config.sql 
     sqlite3 r22g.db < ./receiverId.sql 
     sqlite3 r22g.db < ./serverId.sql 
     sqlite3 r22g.db < ./TestBoard_Channel.sql 
     sqlite3 r22g.db < ./TestBoard_Register.sql 
# OK
```
#### **4 Control room software**

On bure1 several share memory areas are opened. Data related to the radiometer is found in the area called "RECE".

When the application **interp** is executed the command **icps –ma** should show:

```
m 1607 0x52454345 --rw-rw-rw- perrigou computer perrigou computer 0 
3360 23535 24524 14:27:08 no-entry 13:57:10
```
#### **4.1 s\_receiver.h**

s\_receiver.h describes each block of the set of 5 blocks contained in the share memory area "RECE". There is one block per antenna and so far only 5 antennas are considered. The include file  $s$  receiver.h has been updated to contain the radiometer request and the block of data uploaded from the micros ant\*2:

```
struct swvrRequest { /* radiometer calibration request: */ 
        unsigned short nphase; /* number of phase (0 < nphase <=6 ) */ 
        unsigned short duration[6]; /* duration in seconds */ 
        unsigned short control[6]; /* control word */ 
}; 
struct swvrTransfer { /* radiometer data: */ 
        float channel0; /* normalized channel 0 */ 
        float channel1; /* normalized channel 1 */ 
        float channel2; /* normalized channel 2 */ 
        float pelTemp; /* normalized Peltier data */ 
        float ambTemp; /* normalized load temperature data */ 
        unsigned short status; /* status word */ 
        unsigned short control; /* control word (applied ~1s earlier)*/ 
        unsigned int ut_sec; /* time associated to data and status*/ 
}; 
struct swvr { 
        struct swvrRequest request; 
        struct swvrTransfer transfer[3]; /* last 3s collected data */ 
}; 
struct s_receiver { 
        struct sreceiver rec[2]; 
        struct sgeneral gen; 
        struct swvr wvr; 
        int f_rec[2]; 
        int lpclos[2]; 
        float temp[5];
```
**};** 

### **int f\_wvr;**

With the utility **c2f** the include file **s\_receiver.h** is translated to **s\_receiver.f**:

```
structure/ swvrRequest / 
       integer*2 nphase 
       integer*2 duration(6) 
       integer*2 control(6) 
       end structure 
       structure/ swvrTransfer / 
       real*4 channel0 
       real*4 channel1 
       real*4 channel2 
       real*4 pelTemp 
       real*4 ambTemp 
       integer*2 status 
       integer*2 control 
       integer*4 ut_sec 
       end structure 
       structure/ swvr / 
       record/ swvrRequest / request 
       record/ swvrTransfer / transfer(3) 
       end structure 
       structure/ s_receiver / 
       record/ sreceiver / rec(2) 
       record/ sgeneral / gen 
       record/ swvr / wvr 
       integer*4 f_rec(2) 
       integer*4 lpclos(2) 
       real*4 temp(5) 
       integer*4 f_wvr 
end structure
```
#### **4.2 Command wvr**

The command **wvr** is used to request a new calibration sequence. As for all other commands already available in /control/command there is the possibility to indicate that this command is applicable to a specified antenna (a number from 1 to 6) or a telescope (a number from 1 to 6) which is a set of up to 5 antennas.

Remenber that the command **tel tel\_nbr** gives the numbers of all the antennas belonging to this set.

```
Usage: wvr [qualifiers] wvr_parameters [qualifiers] 
 wvr_parameters: nphase [duration control]...
  nphase: number of phase from 1 to 6 
  duration: time duration in seconds (integer positive) 
  control: 2 load on 
       4 noise diode on 
       6 both on 
  qualifier: TELESCOPE telescope_number(1-6) 
         ANTENNA antenna_number(1-6) 
  Either ANTENNA or TELESCOPE is required
```
There should be a set { duration control} for each phase. So this set should be repeated nphase time.

The command checks the parameters, fills a block of data defined by **struct swvrRequest** and calls the function **write\_wvr()** to save the parameters in the share memory area "RECE", in the antenna specificied blocks.

The signature of this function is:

```
void write_wvr(p_iant, p_itel, p_request, p_general, p_receiver) 
int *p_iant, *p_itel; 
struct swvrRequest *p_request; 
struct s_general *p_general; 
struct s_receiver *p_receiver;
```
**p\_iant** is a pointer to an antenna number.

**p\_itel** is a pointer to a telescope number.

If the telescope number is different of zero the request structure is saved in the share memory area "RECE" in the antenna blocks, for all the antennas belonging to this telescope.

If the telescoper number is equal to 0, the antenna number should be different of zero, and the request structure is saved in the specified antenna block.

**p\_request** is a pointer to a structure of type **struct swvrRequest**

**p\_general** is pointer to the share memory area "GENE".

**p\_receiver** is a pointer to the share memory area "RECE".

For each antenna concerned by this calibration sequence request the variable f\_wvr is set to 1.

In Fortran the function may be called with the following arguments:

```
INCLUDE 's_general.f' 
RECORD /S_GENERAL/ XG 
COMMON /GENERAL/ XG 
INCLUDE 's_receiver.f' 
RECORD /S_RECEIVER/ XR(NB_ANT) 
COMMON /RECEIVER/ XR 
INTEGER IANT, ITEL 
RECORD /SWVRREQUEST/ WVR 
CALL WRITE_WVR(ANT, TEL, WVR, XG, XR)
```
#### **4.3 dmp**

This task is a debug program which displays the values of the receiver share memory area "RECE".

Usage: dmp [qualifiers] qualifier: ANTENNA antenna\_number(1-5)

As the executable is not in the binary path, call this command with its absolute path. For instance: /control/receiver/dmp A 1

#### **4.4 interp22GHz**

This task connects to all micros ant\*2 which can respond on port 1051 and which run **r22g\_server\_legacy**.

The task is started with the command: **/control/receiver/interp22GHz &** 

A semaphore which reports occurrence of 1s pulses drives the task. The task **flag1s** connected to the micro clock receives every second synchronization messages and signals these time events by clearing semaphores.

The task **interp22GHz** in an endless loop waits for the semaphore **flg\_ut22GHz** to execute the following sequence:

The task tries non-blocking connections to all micro ant\*2. Any returned positive socket indicates the success of the connection and prevent any further connection. The task will try to connect to all antennas (receiver cabin micro) not yet connected or temporary disconnected.

Once this connection test executed, the task sends and receives data only to the connected micros.

For each connected micro, the task

- Sends a 4 byte word called **request** equal to zero if no calibration sequence is pending for this micro or equal to the size of the request block sent later at the end of the transaction with this antenna.
- Receives a buffer of 3 block of data corresponding to the last 3 seconds of acquisition, status and control.
- If a calibration sequence is pending, i.e. if **f\_wvr** is different of zero, the task sends the request block and clear **f\_wvr**. The calibration sequence will starts at the next 1s interrupt on the connected micro.

The share memory area is locked with semaphore **flg\_s\_rec** when the 3 blocks of data are written and when a calibration sequence block is sent. This prevent any collision with the command **wvr** and in particular the function **write\_wvr()** when a new a calibration sequence is requested and also with any other task trying to read the radiometer data as long as the task uses the same procedure of exclusive access to the share memory area "RECE".

A 4 s timeout is reset every second before trying to connect to all unconnected micros and transferring data to connected ones. This timeout releases any send or receive operations stuck for any reason. Usually when a micro ant\*2 is disconnected (due for instance to a reboot), the current Ethernet transfer function does not recover and gets stuck. The 4s timeout prevents this problem and let **interp22GHz** to reconnect later to this micro.